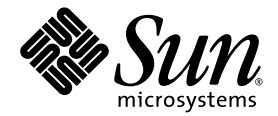

# Sun SPARC® Enterprise M8000/M9000 Servers Product Notes

For XCP Version 1040

Sun Microsystems, Inc. www.sun.com

Part No. 819-4197-11 May 2007, Revision A

Submit comments about this document at: http://www.sun.com/hwdocs/feedback

Copyright 2007 Sun Microsystems, Inc., 4150 Network Circle, Santa Clara, California 95054, U.S.A. and FUJITSU LIMITED, 1-1, Kamikodanaka 4-chome, Nakahara-ku, Kawasaki-shi, Kanagawa-ken 211-8588, Japan. All rights reserved.

Sun Microsystems, Inc. and Fujitsu Limited each own or control intellectual property rights relating to products and technology described in this document, and such products, technology and this document are protected by copyright laws, patents and other intellectual property laws and international treaties. The intellectual property rights of Sun Microsystems, Inc. and Fujitsu Limited in such products, technology and this document include, without limitation, one or more of the United States patents listed at http://www.sun.com/patents and one or more additional patents or patent applications in the United States or other countries.

This document and the product and technology to which it pertains are distributed under licenses restricting their use, copying, distribution, and decompilation. No part of such product or technology, or of this document, may be reproduced in any form by any means without prior written authorization of Fujitsu Limited and Sun Microsystems, Inc., and their applicable licensors, if any. The furnishing of this document to you does not give you any rights or licenses, express or implied, with respect to the product or technology to which it pertains, and this document does not contain or represent any commitment of any kind on the part of Fujitsu Limited or Sun Microsystems, Inc., or any affiliate of either of them.

This document and the product and technology described in this document may incorporate third-party intellectual property copyrighted by and/or licensed from suppliers to Fujitsu Limited and/or Sun Microsystems, Inc., including software and font technology.

Per the terms of the GPL or LGPL, a copy of the source code governed by the GPL or LGPL, as applicable, is available upon request by the End User. Please contact Fujitsu Limited or Sun Microsystems, Inc.

This distribution may include materials developed by third parties.

Parts of the product may be derived from Berkeley BSD systems, licensed from the University of California. UNIX is a registered trademark in the U.S. and in other countries, exclusively licensed through X/Open Company, Ltd.

Sun, Sun Microsystems, the Sun logo, Java, Netra, Solaris, Sun Ray, Answerbook2, docs.sun.com, OpenBoot, and Sun Fire are trademarks or registered trademarks of Sun Microsystems, Inc. in the U.S. and other countries.

Fujitsu and the Fujitsu logo are registered trademarks of Fujitsu Limited.

All SPARC trademarks are used under license and are registered trademarks of SPARC International, Inc. in the U.S. and other countries. Products bearing SPARC trademarks are based upon architecture developed by Sun Microsystems, Inc.

SPARC64 is a trademark of SPARC International, Inc., used under license by Fujitsu Microelectronics, Inc. and Fujitsu Limited.

The OPEN LOOK and Sun™ Graphical User Interface was developed by Sun Microsystems, Inc. for its users and licensees. Sun acknowledges the pioneering efforts of Xerox in researching and developing the concept of visual or graphical user interfaces for the computer industry. Sun holds a non-exclusive license from Xerox to the Xerox Graphical User Interface, which license also covers Sun's licensees who implement OPEN LOOK GUIs and otherwise comply with Sun's written license agreements.

United States Government Rights - Commercial use. U.S. Government users are subject to the standard government user license agreements of Sun Microsystems, Inc. and Fujitsu Limited and the applicable provisions of the FAR and its supplements.

Disclaimer: The only warranties granted by Fujitsu Limited, Sun Microsystems, Inc. or any affiliate of either of them in connection with this document or any product or technology described herein are those expressly set forth in the license agreement pursuant to which the product or technology is provided. EXCEPT AS EXPRESSLY SET FORTH IN SUCH AGREEMENT, FUJITSU LIMITED, SUN MICROSYSTEMS, INC. AND THEIR AFFILIATES MAKE NO REPRESENTATIONS OR WARRANTIES OF ANY KIND (EXPRESS OR IMPLIED) REGARDING SUCH PRODUCT OR TECHNOLOGY OR THIS DOCUMENT, WHICH ARE ALL PROVIDED AS IS, AND ALL EXPRESS OR IMPLIED CONDITIONS, REPRESENTATIONS AND WARRANTIES, INCLUDING WITHOUT LIMITATION ANY IMPLIED WARRANTY OF MERCHANTABILITY, FITNESS FOR A PARTICULAR PURPOSE OR NON-INFRINGEMENT, ARE DISCLAIMED, EXCEPT TO THE EXTENT THAT SUCH DISCLAIMERS ARE HELD TO BE LEGALLY INVALID. Unless otherwise expressly set forth in such agreement, to the extent allowed by applicable law, in no event shall Fujitsu Limited, Sun Microsystems, Inc. or any of their affiliates have any liability to any third party under any legal theory for any loss of revenues or profits, loss of use or data, or business interruptions, or for any indirect, special, incidental or consequential damages, even if advised of the possibility of such damages.

DOCUMENTATION IS PROVIDED "AS IS" AND ALL EXPRESS OR IMPLIED CONDITIONS, REPRESENTATIONS AND WARRANTIES, INCLUDING ANY IMPLIED WARRANTY OF MERCHANTABILITY, FITNESS FOR A PARTICULAR PURPOSE OR NON-INFRINGEMENT, ARE DISCLAIMED, EXCEPT TO THE EXTENT THAT SUCH DISCLAIMERS ARE HELD TO BE LEGALLY INVALID.

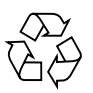

Please Recycle

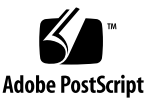

Copyright 2007 Sun Microsystems, Inc., 4150 Network Circle, Santa Clara, California 95054, U.S.A. et FUJITSU LIMITED, 1-1, Kamikodanaka 4-chome, Nakahara-ku, Kawasaki-shi, Kanagawa-ken 211-8588, Japon. Tous droits réservés.

Entrée et revue tecnical fournies par Fujitsu Limited sur des parties de ce matériel.

Sun Microsystems, Inc. et Fujitsu Limited détiennent et contrôlent toutes deux des droits de propriété intellectuelle relatifs aux produits et technologies décrits dans ce document. De même, ces produits, technologies et ce document sont protégés par des lois sur le copyright, des brevets, d'autres lois sur la propriété intellectuelle et des traités internationaux. Les droits de propriété intellectuelle de Sun Microsystems, Inc. et Fujitsu Limited concernant ces produits, ces technologies et ce document comprennent, sans que cette liste soit exhaustive, un ou plusieurs des brevets déposés aux États-Unis et indiqués à l'adresse http://www.sun.com/patents de même qu'un ou plusieurs brevets ou applications brevetées supplémentaires aux États-Unis et dans d'autres pays.

Ce document, le produit et les technologies afférents sont exclusivement distribués avec des licences qui en restreignent l'utilisation, la copie, la distribution et la décompilation. Aucune partie de ce produit, de ces technologies ou de ce document ne peut être reproduite sous quelque forme que ce soit, par quelque moyen que ce soit, sans l'autorisation écrite préalable de Fujitsu Limited et de Sun Microsystems, Inc., et de leurs éventuels bailleurs de licence. Ce document, bien qu'il vous ait été fourni, ne vous confère aucun droit et aucune licence, expresses ou tacites, concernant le produit ou la technologie auxquels il se rapporte. Par ailleurs, il ne contient ni ne représente aucun engagement, de quelque type que ce soit, de la part de Fujitsu Limited ou de Sun Microsystems, Inc., ou des sociétés affiliées.

Ce document, et le produit et les technologies qu'il décrit, peuvent inclure des droits de propriété intellectuelle de parties tierces protégés par copyright et/ou cédés sous licence par des fournisseurs à Fujitsu Limited et/ou Sun Microsystems, Inc., y compris des logiciels et des technologies relatives aux polices de caractères.

Par limites du GPL ou du LGPL, une copie du code source régi par le GPL ou LGPL, comme applicable, est sur demande vers la fin utilsateur disponible; veuillez contacter Fujitsu Limted ou Sun Microsystems, Inc.

Cette distribution peut comprendre des composants développés par des tierces parties.

Des parties de ce produit pourront être dérivées des systèmes Berkeley BSD licenciés par l'Université de Californie. UNIX est une marque déposée aux Etats-Unis et dans d'autres pays et licenciée exclusivement par X/Open Company, Ltd.

Sun, Sun Microsystems, le logo Sun, Java, Netra, Solaris, Sun Ray, Answerbook2, docs.sun.com, OpenBoot, et Sun Fire sont des marques de fabrique ou des marques déposées de Sun Microsystems, Inc. aux Etats-Unis et dans d'autres pays.

Fujitsu et le logo Fujitsu sont des marques déposées de Fujitsu Limited.

Toutes les marques SPARC sont utilisées sous licence et sont des marques de fabrique ou des marques déposées de SPARC International, Inc. aux Etats-Unis et dans d'autres pays. Les produits portant les marques SPARC sont basés sur une architecture développée par Sun Microsystems, Inc.

SPARC64 est une marques déposée de SPARC International, Inc., utilisée sous le permis par Fujitsu Microelectronics, Inc. et Fujitsu Limited.

L'interface d'utilisation graphique OPEN LOOK et Sun™ a été développée par Sun Microsystems, Inc. pour ses utilisateurs et licenciés. Sun reconnaît les efforts de pionniers de Xerox pour la recherche et le développement du concept des interfaces d'utilisation visuelle ou graphique pour l'industrie de l'informatique. Sun détient une license non exclusive de Xerox sur l'interface d'utilisation graphique Xerox, cette licence couvrant également les licenciés de Sun qui mettent en place l'interface d'utilisation graphique OPEN LOOK et qui, en outre, se conforment aux licences écrites de Sun.

Droits du gouvernement américain - logiciel commercial. Les utilisateurs du gouvernement américain sont soumis aux contrats de licence standard de Sun Microsystems, Inc. et de Fujitsu Limited ainsi qu'aux clauses applicables stipulées dans le FAR et ses suppléments.

Avis de non-responsabilité: les seules garanties octroyées par Fujitsu Limited, Sun Microsystems, Inc. ou toute société affiliée de l'une ou l'autre entité en rapport avec ce document ou tout produit ou toute technologie décrit(e) dans les présentes correspondent aux garanties expressément stipulées dans le contrat de licence régissant le produit ou la technologie fourni(e). SAUF MENTION CONTRAIRE EXPRESSÉMENT STIPULÉE DANS CE CONTRAT, FUJITSU LIMITED, SUN MICROSYSTEMS, INC. ET LES SOCIÉTÉS AFFILIÉES REJETTENT TOUTE REPRÉSENTATION OU TOUTE GARANTIE, QUELLE QU'EN SOIT LA NATURE (EXPRESSE OU IMPLICITE) CONCERNANT CE PRODUIT, CETTE TECHNOLOGIE OU CE DOCUMENT, LESQUELS SONT FOURNIS EN L'ÉTAT. EN OUTRE, TOUTES LES CONDITIONS, REPRÉSENTATIONS ET GARANTIES EXPRESSES OU TACITES, Y COMPRIS NOTAMMENT TOUTE GARANTIE IMPLICITE RELATIVE À LA QUALITÉ MARCHANDE, À L'APTITUDE À UNE UTILISATION PARTICULIÈRE OU À L'ABSENCE DE CONTREFAÇON, SONT EXCLUES, DANS LA MESURE AUTORISÉE PAR LA LOI APPLICABLE. Sauf mention contraire expressément stipulée dans ce contrat, dans la mesure autorisée par la loi applicable, en aucun cas Fujitsu Limited, Sun Microsystems, Inc. ou l'une de leurs filiales ne sauraient être tenues responsables envers une quelconque partie tierce, sous quelque théorie juridique que ce soit, de tout manque à gagner ou de perte de profit, de problèmes d'utilisation ou de perte de données, ou d'interruptions d'activités, ou de tout dommage indirect, spécial, secondaire ou consécutif, même si ces entités ont été préalablement informées d'une telle éventualité.

LA DOCUMENTATION EST FOURNIE "EN L'ETAT" ET TOUTES AUTRES CONDITIONS, DECLARATIONS ET GARANTIES EXPRESSES OU TACITES SONT FORMELLEMENT EXCLUES, DANS LA MESURE AUTORISEE PAR LA LOI APPLICABLE, Y COMPRIS NOTAMMENT TOUTE GARANTIE IMPLICITE RELATIVE A LA QUALITE MARCHANDE, A L'APTITUDE A UNE UTILISATION PARTICULIERE OU A L'ABSENCE DE CONTREFACON.

## Contents

**[Preface](#page-6-0) vii**

[Technical Support v](#page-6-1)ii [Software Resources](#page-6-2) vii [Obtaining the Latest Patches](#page-7-0) viii [Using the](#page-7-1) smpatch CLI to Obtain Patches viii [Using the Update Manager GUI to Obtain Patches](#page-9-0)  $x$ [Additional Information](#page-10-0) xi [Accessing Documentation x](#page-11-0)ii [Sun Welcomes Your Comments](#page-11-1) xii

### **[SPARC Enterprise M8000/M9000 Servers Product Notes 1](#page-12-0)**

[Supported Firmware and Software Versions](#page-12-1) 1 [Solaris Patch Information](#page-13-0) 2 [Known Issues](#page-13-1) 2 [General Functionality Issues and Limitations 2](#page-13-2) [Notes for Dual eXtended System Control Facility \(XSCF\) Unit](#page-15-0) 4 [Hardware Installation and Service Issues](#page-16-0) 5 [Issues and Workarounds 5](#page-16-1) [Hardware Documentation Updates 6](#page-17-0) [Power-On/Off Procedures of the Server with Expansion Cabinet](#page-18-0) 7 [Software Issues](#page-19-0) 8

[XCP Issues and Workarounds](#page-19-1) 8 [Solaris Issues and Workarounds.](#page-21-0) 10 [Identifying Permanent Memory in a Target Board](#page-24-0) 13 [Booting From a WAN Boot Server 1](#page-25-0)4 [Abbreviated Man Page for](#page-25-1) getflashimage 14 [Synopsis](#page-25-2) 14 [Description 1](#page-26-0)5 [Options and Operand](#page-26-1) 15 [Examples 1](#page-26-2)5 [Software Documentation Updates](#page-27-0) 16

# <span id="page-6-0"></span>Preface

These Product Notes contain important and late-breaking information about the Sun SPARC® Enterprise M8000/M9000 servers hardware, software, or documentation that became known after the documentation set was published.

# <span id="page-6-1"></span>Technical Support

If you have technical questions or issues that are not addressed in the Sun SPARC Enterprise M8000/M9000 servers documentation, contact your local Sun™ Service representative.

For customers in the U.S. or Canada, call 1-800-USA-4SUN (1-800-872-4786). For customers in the rest of the world, find the World Wide Solution Center nearest you by visiting the following web site:

<http://www.sun.com/service/contacting/solution.html/>

## <span id="page-6-3"></span><span id="page-6-2"></span>Software Resources

The Solaris™ Operating System and Sun Java™ Enterprise System software are preinstalled on your Sun SPARC Enterprise M8000/M9000 servers.

## <span id="page-7-0"></span>Obtaining the Latest Patches

The mandatory Solaris patches for the Sun SPARC Enterprise M8000/M9000 servers should be preinstalled on your system. See ["Solaris Patch Information" on page 2](#page-13-3) for the list of patches.

The Sun Connection Update Manager can be used to reinstall the patches if necessary or to update the system with the latest set of mandatory patches.

Information about the Sun Connection Update Manager is available in the *Sun Update Connection System 1.0.8 Administration Guide* which is located at the following web site:

http://docs.sun.com/app/docs/doc/819-4687/

Complete the following steps to register your system and use the Sun Connection Update Manager to obtain the latest Solaris OS patches.

Installation information and README files are included in the patch download.

**Note –** Patches 123003-03 and 124171-06 must be installed on your system prior to using Sun Connection Update Manager. These patches can be downloaded from http://sunsolve.sun.com/ if needed.

Two options are available for obtaining the patches:

- "Using the smpatch [CLI to Obtain Patches" on page viii](#page-7-1)
- ["Using the Update Manager GUI to Obtain Patches" on page x](#page-9-0)

Using the smpatch CLI to Obtain Patches

- <span id="page-7-1"></span>**1. Copy the file** /usr/lib/breg/data/RegistrationProfile.properties **to the** /tmp **directory.**
- **2. Edit the file** /tmp/RegistrationProfile.properties **to add your user name, password, and if necessary, a network proxy.**
- **3. Register your system by entering the command:**

# **sconadm register -a -r /tmp/RegistrationProfile.properties**

**4. Obtain the correct patches for your system by entering the command:**

# **smpatch set patchpro.patchset=***semxxxxxxxx*

#### **5. Install each patch, as follows.**

Patches can be downloaded through the Sun Connection Update Manager.

**a. Download the patch to your** /var/sadm/spool **directory by entering:**

**# smpatch update -i** *xxxxxx-xx*

**b. To unzip the patch, enter:**

```
# cd /var/sadm/spool
# unzip xxxxxx-xx.jar
```
- **c. To install the patch, follow the special installation instructions in the file** /var/sadm/spool/*xxxxxx-xx*/README.*xxxxxx-xx***.**
- <span id="page-8-0"></span>**6. After installing the patch, restart the system.**

**Note –** Use either the init command or the shutdown command. The reboot command does not complete installations of patches that require a restart.

**# init 6**

**# shutdown -i6**

**7. Display a list of patches to be installed by entering the command:**

# **smpatch analyse**

**8. Download and install the patches by entering the command:**

# **smpatch update**

**9. If any of the patches requires a system restart, see** [Step 6](#page-8-0)**.**

The patch installation is now complete.

Using the Update Manager GUI to Obtain Patches

- <span id="page-9-0"></span>**1. Copy the file** /usr/lib/breg/data/RegistrationProfile.properties **to the** /tmp **directory.**
- **2. Edit the file** /tmp/RegistrationProfile.properties **to add your user name, password, and if necessary, a network proxy.**
- **3. Register your system by entering the command:**

# **sconadm register -a -r /tmp/RegistrationProfile.properties**

**4. Launch the Update Manager:**

```
# /usr/bin/updatemanager
```
**5. In the Available tab in the Update Manager, open the dropdown menu and select** *Sun SPARC(R) Enterprise M4000/M5000/M8000/M9000 Servers* **from the Update Collection.**

Update Manager will analyze your system for any patches that are needed.

**6. If patch** *xxxxxx-xx* **is recommended, select it by clicking the box to the left of the patch ID, then click the** Install **button.**

The patch will be downloaded to /var/sadm/spool.

- **7. Continue by entering:**
	- # **cd /var/sadm/spool**
	- # **unzip** *xxxxxx-xx***.jar**
- **8. Follow the installation instructions in the file**

/var/sadm/spool/*xxxxxx-xx*/README.*xxxxxx-xx***.**

<span id="page-9-1"></span>**9. After installing** *xxxxxx-xx***, you might be required to restart the system.**

Follow the instructions in Update Manager for restarting, or use the shutdown or init commands:

**# init 6**

**# shutdown -i6**

**Note –** Use either the Update Manager, the init command, or the shutdown command. The reboot command does not complete installations of patches that require a restart.

- **10. Launch the Update Manager again, and select the Enterprise Server collection.**
- **11. If the Update Manager does not automatically start a new analysis, click the** Check for Updates **button.**
- **12. Select any patches that are listed by checking the boxes to the left of the patch IDs.**
- **13. Click the** Install **button.**

Update Manager will download and install the patches.

**14. If any of the patches requires a system restart, see** [Step 9](#page-9-1)**.**

The patch installation is now complete.

### <span id="page-10-0"></span>Additional Information

For additional information, read the release notes which come with your Solaris documentation, as well as the latest *Solaris 10 Sun Hardware Platform Guide*. Also, check the documentation web page for any additional supplements to this book. The most up-to-date information is posted at:

<http://www.sun.com/documentation/>

# <span id="page-11-0"></span>Accessing Documentation

Instructions for installing, administering, and using your Sun SPARC Enterprise M8000/M9000 servers are provided in the Sun SPARC Enterprise M8000/M9000 servers documentation set. The entire documentation set is available for download from the following web site:

<http://www.sun.com/documentation/>

**Note –** Information in these product notes supersedes the information in the Sun SPARC Enterprise M8000/M9000 servers documentation set.

Solaris Operating System (Solaris OS) documentation is located at:

<http://www.sun.com/documentation/>

# <span id="page-11-1"></span>Sun Welcomes Your Comments

Sun is interested in improving its documentation and welcomes your comments and suggestions. You can submit your comments by going to:

<http://www.sun.com/hwdocs/feedback/>

Please include the title and part number of your document with your feedback:

*Sun SPARC Enterprise M8000/M9000 Servers Product Notes for XCP Version 1040*, part number 819-4197-11

# <span id="page-12-0"></span>SPARC Enterprise M8000/M9000 Servers Product Notes

This document includes these sections:

- [Supported Firmware and Software Versions](#page-12-1)
- [Known Issues](#page-13-1)
- [Notes for Dual eXtended System Control Facility \(XSCF\) Unit](#page-15-0)
- [Hardware Installation and Service Issues](#page-16-0)
- [Hardware Documentation Updates](#page-17-0)
- [Software Issues](#page-19-0)
- [Software Documentation Updates](#page-27-0)

# <span id="page-12-1"></span>Supported Firmware and Software Versions

The following firmware and software versions are supported in this release:

- XSCF Control Package (XCP) 1040 or later is preinstalled in your server.
- The first version of the Solaris OS to support these servers is the Solaris 10 11/06 OS.

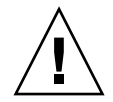

**Caution –** CR ID 6534471: the system may panic or trap during a normal operation. Implement the workaround for CR ID 6534471 or check for the availability of a patch and install it immediately. This CR is listed in the section, ["Solaris Issues and](#page-21-1) [Workarounds" on page 10](#page-21-1).

If you plan to boot your SPARC Enterprise M8000/M9000 server from a Solaris WAN boot server on the network, you must upgrade the wanboot executable. See ["Booting From a WAN Boot Server" on page 14](#page-25-0) for details.

**Note –** For the latest information on supported firmware and software versions, see ["Software Resources" on page vii.](#page-6-3)

# <span id="page-13-3"></span><span id="page-13-0"></span>Solaris Patch Information

These are the mandatory patches for the SPARC Enterprise M8000/M9000 servers. Install the patches in the following order:

- 118833-36 or later After installing patch 118833-36, reboot your domain before proceeding.
- 125100-04 or later (Install 118833-36 before 125100-04.)
- 123839-07 or later
- 120068-03 or later ■ 125424-01 or later After installing patch 125424-01, reboot your domain before proceeding.

**Note –** See ["Software Resources" on page vii](#page-6-3) for information on how to find the latest patches. Installation information and README files are included in the patch download.

# <span id="page-13-1"></span>Known Issues

This section describes known hardware and software issues in this release.

### <span id="page-13-2"></span>General Functionality Issues and Limitations

- Dynamic Reconfiguration (DR) is not recommended for production use due to the following restrictions on the DR addboard, deleteboard, and moveboard commands:
	- The target board (SB/XSB) must not have optional I/O cards installed.
	- The target board  $(SB/XSB)$  must not have permanent memory. See ["Identifying](#page-24-0)" [Permanent Memory in a Target Board" on page 13](#page-24-0).

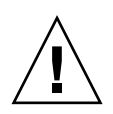

**Caution –** Use of DR in an unsupported configuration might result in a domain panic or might hang the system.

- Domains using the ZFS file system cannot use DR.
- On the SPARC Enterprise M8000 and M9000 servers, the dual eXtended System Control Facility (XSCF) unit (Service Processor) is not supported.
- Do not use the CD-RW/DVD-RW drive unit and the TAPE drive unit at the same time.
- Do not use the cfgadm (1M) command to add or remove a CD-RW/DVD-RW Unit and (or) TAPE drive unit in a domain. Use the cfgdevice(8) command to attach a CD-RW/DVD-RW drive unit and (or) TAPE drive unit to a domain prior to starting the Solaris OS on the domain.
- The XSCF web browser interface, also known as the browser user interface (BUI), has limited availability in this release. It can be used for importing the XSCF firmware and it supports the snapshot Full log set collection function. Use the command-line interface (CLI) instead on the Service Processor and the domains for other activities.
- Capacity on Demand (COD) is not supported.
- No more than two of the following cards (or a combination of the two cards) can be used per domain:
	- 4447A-Z/X4447A-Z, PCIe Quad-port Gigabit Ethernet Adapter UTP
	- 1027A-Z/X1027A-Z, PCIe Dual 10 Gigabit Ethernet Fiber XFP
- Hot-plug of the XSCF Unit is not supported.
- PCI Hot-Plug (PHP) is not available for this release. Check with technical support or your sales representative for additional information and software support.
- Power off all domains before upgrading the XCP firmware.
- The maximum number of IOUA cards in a single domain is six cards. Do not install more than six IOUA cards in a SPARC Enterprise M8000/M9000 server that is configured with a single domain.

# <span id="page-15-0"></span>Notes for Dual eXtended System Control Facility (XSCF) Unit

Because the dual eXtended System Control Facility (XSCF) unit is a functionality which will be supported in the future, you will find several points that are different from what is written in the documentation of SPARC Enterprise M8000 and M9000 servers.

- READY LEDs on the XSCF unit#1 for base cabinet (XSCFU\_B#1) and the XSCF unit#1 for expansion cabinet (XSCFU\_C#1) will keep blinking.
- You cannot sign on to XSCFU\_B#1 via serial cable or LAN.
- The XSCF command showhardconf(8) shows as follows: XSCFU\_B#1 Status:Normal,Offline; Ver:0000h; Serial:; + FRU-Part-Number:; XSCFU\_C#1 Status:Normal,Offline; Ver:0000h; Serial:; + FRU-Part-Number:;
- The XSCF command switchscf (8) always fails with displaying the following message:

XSCF cannot be switched because the other XSCF is not available.

 $\blacksquare$  The XSCF command applynetwork (8) will display the following message, which can be safely ignored:

The other XSCF could not apply the network settings

■ The XSCF commands showhostname (8), setssh (8), settelnet (8), setntp (8), and sethttps (8) will display the following message, which can be safely ignored:

Cannot communicate with the other XSCF. Check the other XSCF's state.

# <span id="page-16-0"></span>Hardware Installation and Service Issues

This section describes hardware specific issues and workarounds.

### Issues and Workarounds

[TABLE 1](#page-16-2) lists known hardware issues and possible workarounds.

<span id="page-16-2"></span><span id="page-16-1"></span>**TABLE 1** Hardware Issues and Workarounds

| <b>CRID</b> | <b>Description</b>                                                                                                    | Workaround                                                            |  |
|-------------|----------------------------------------------------------------------------------------------------|-----------------------------------------------------------------------|--|
| 6433420     | The domain console may display a Mailbox<br>time-out or IOCB interrupt time-out error<br>during boot.                    | Issue a reset-all command from the OBP<br>(OK) prompt and reboot.     |  |
| 6488846     | During boot, the domain console may display a<br>checksum error for the SG(X)PCI2SCSIU320-Z<br>SCSI controller I/O card. | Check for the availability of the latest<br>controller card firmware. |  |

# Hardware Documentation Updates

This section contains late-breaking hardware information that became known after the documentation set was published.

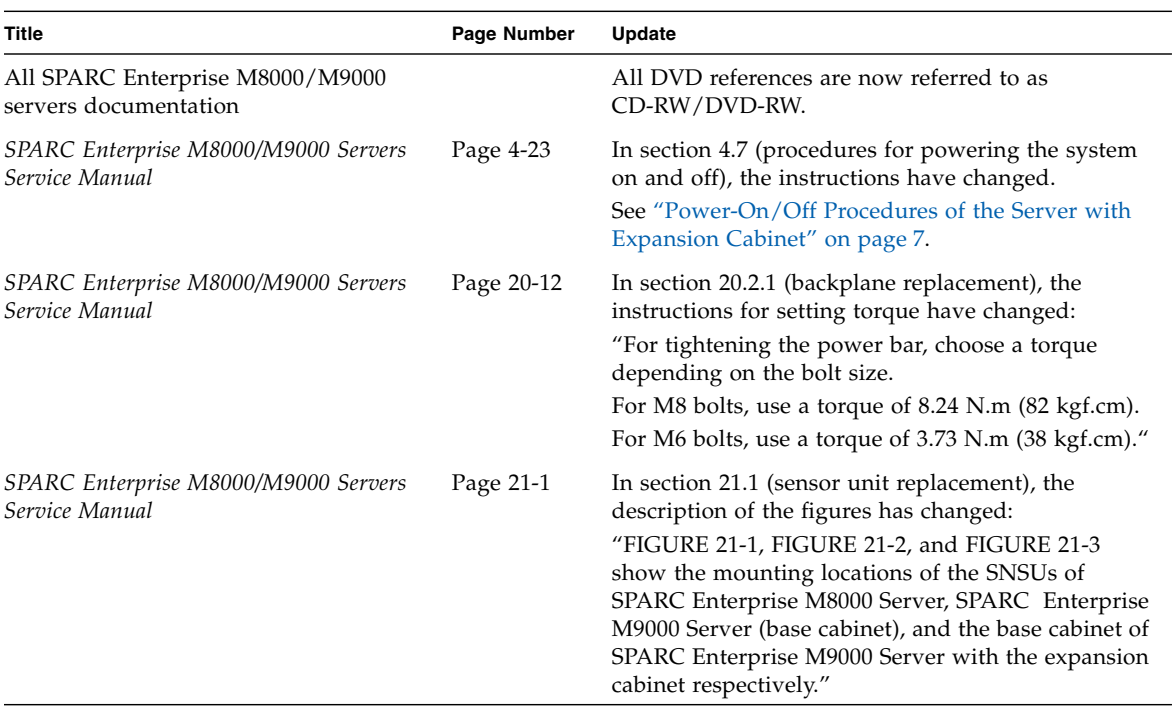

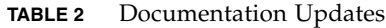

<span id="page-17-0"></span>

۰

**Note –** The following information supersedes the information in the *SPARC Enterprise M8000/M9000 Servers Service Manual*.

### <span id="page-18-0"></span>Power-On/Off Procedures of the Server with Expansion Cabinet

On the server with expansion cabinet, when you turn on or turn off the mainline switch, do not fail to follow the order described below.

*Power-On:*

#### **1. Turn on all the mainline switches of the expansion cabinet.**

In case that the power cabinet connected for the dual power feed option, also turn on all the mainline switches of the power cabinet.

#### **2. Turn on all the mainline switches of the base cabinet.**

In case that the power cabinet connected for the dual power feed option, also turn on all the mainline switches of the power cabinet.

*Power-Off:*

#### **1. Turn off all the mainline switches of the base cabinet.**

In case that the power cabinet connected for the dual power feed option, also turn off all the mainline switches of the power cabinet.

#### **2. Turn off all the mainline switches of the expansion cabinet.**

In case that the power cabinet connected for the dual power feed option, also turn off all the mainline switches of the power cabinet.

# <span id="page-19-0"></span>Software Issues

This section describes specific software and firmware issues and workarounds.

### XCP Issues and Workarounds

[TABLE 3](#page-19-2) lists XCP issues and possible workarounds.

<span id="page-19-2"></span><span id="page-19-1"></span>**TABLE 3** XCP Issues and Workarounds *(1 of 2)*

| CR ID   | <b>Description</b>                                                                                                    | Workaround                                                                                             |
|---------|----------------------------------------------------------------------------------------------------|----------------------------------------------------------------------------------------------------|
| 6486286 | Domain console connection does not cancel<br>shell when disconnected.                                                                                                   | Always log out of the Solaris OS before exiting<br>the console connection.                             |
|         |                                                                                                    | If you accidentally disconnect the domain<br>console without logging out:                              |
|         |                                                                                                    | • Log in again to the domain console                                                                   |
|         |                                                                                                    | $\bullet$ Log out                                                                                      |
|         |                                                                                                    | • Exit the console connection                                                                          |
| 6519877 | All domains must be powered off before<br>upgrading the XCP firmware.                                                                                                   | Power off domains before using the<br>flashupdate command to upgrade XCP<br>firmware.                  |
| 6521896 | If you log in to the XSCF Unit while it is still<br>booting, you might get a bash\$ prompt<br>instead of the XSCF> prompt, and be unable<br>to perform most operations. | Log out of the bash\$ prompt and wait for the<br>SCF to finish booting.                                |
| 6526186 | Hot-plugging of the IOU onboard device card<br>(IOUA) is not supported at this time.                                                                                    | There is no workaround. Check for the<br>availability of a patch for this feature.                     |
| 6529635 | The showdomainstatus -a command<br>shows domain status as Powered Off, but the                                                                                          | Use the showboards command to check the<br>status of system power.                                     |
|         | showboards -a command shows the<br>domain is testing.                                                                                                    | The showdomainstatus command takes a<br>longer time to show the correct status.                        |
| 6532036 | Some commands which update configuration<br>data take a relatively long time to execute.                                                                                | Do not cancel $set*$ commands. They appear<br>to hang, but eventually complete in about 30<br>seconds. |
| 6533158 | The fault (memory.block.ue) is encountered<br>and reported periodically.                                                                                                | An uncorrectable error exists in a DIMM and<br>the DIMM should be replaced.                            |

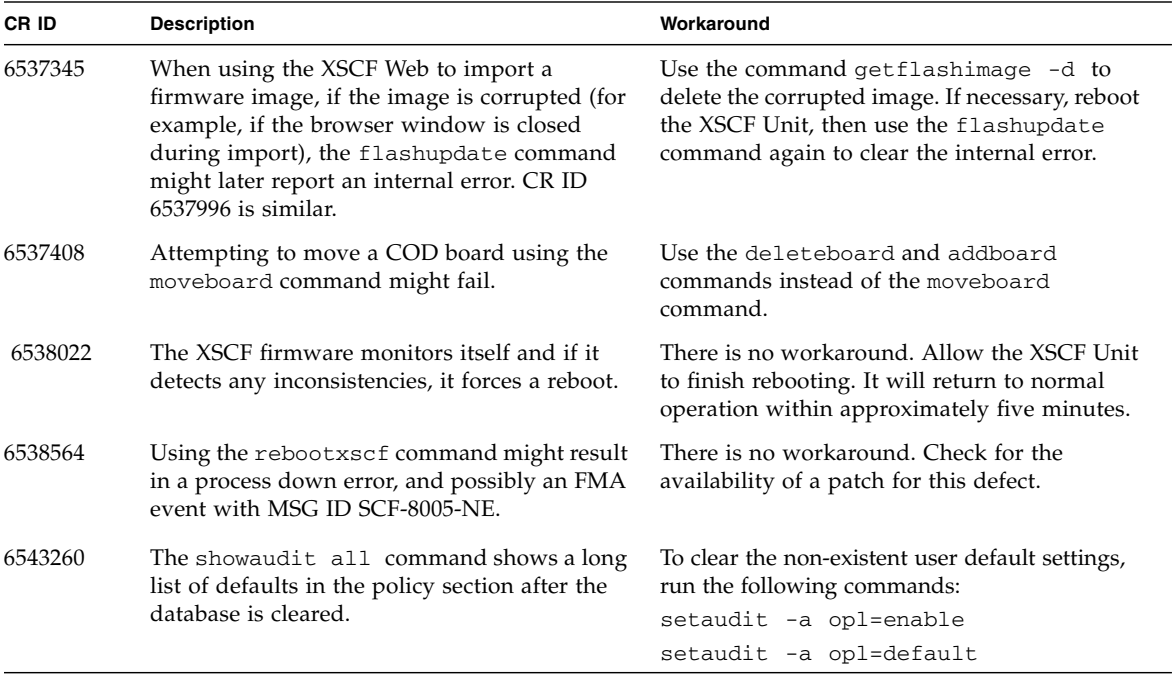

#### **TABLE 3** XCP Issues and Workarounds *(2 of 2)*

### Solaris Issues and Workarounds.

[TABLE 4](#page-21-1) lists Solaris issues and possible workarounds.

<span id="page-21-1"></span><span id="page-21-0"></span>**TABLE 4** Solaris Issues and Workarounds *(1 of 3)*

| CR ID   | <b>Description</b>                                                                                                    | Workaround                                                                                                    |
|---------|----------------------------------------------------------------------------------------------------|----------------------------------------------------------------------------------------------------|
| 6303418 | A SPARC Enterprise M9000 with a single<br>domain and 11 or more fully populated<br>system boards may hang under heavy stress.                                       | Do not exceed 170 CPU strands.<br>Limit the number of CPU strands to one per<br>CPU core by using the Solaris psradm<br>command to disable the excess CPU strands.<br>For example, disable all odd-numbered CPU<br>strands. |
| 6459540 | The DAT72 internal tape drive might time out<br>during tape operations.<br>The device might also be identified by the<br>system as a QIC drive.                     | Update the Solaris / kernel/drv/st.conf<br>file with the following lines:<br>$tape-config-list = "QUANTUM DAT$<br>DAT72-00", "QUANTUM DAT<br>DAT72-                                                                         |
|         |                                                                                                    | 00", "CFGQUANTUMDATDAT7200",<br>DAT72-00", "SEAGATE<br>"SEAGATE DAT<br>DAT72-00",<br>DAT<br>"CFGSEAGATEDAT7200";                                                                                                    |
|         |                                                                                                    | CFGQUANTUMDATDAT7200 =<br>2,0x34,0,0x18619,4,0x47,0x47,0x47,0<br>$x47, 3, 0, 600, 600, 600, 600, 600, 10800;$                                                                                                    |
|         |                                                                                                    | $CFGSEAGATEDAT7200 =$<br>2, 0x34, 0, 0x18619, 4, 0x47, 0x47, 0x47, 0<br>x47, 3, 0, 600, 600, 600, 600, 600, 10800;                                                                                                    |
| 6472153 | If you create a Solaris install image or boot<br>image on a non-SPARC Enterprise<br>M8000/M9000 sun4u server and use it on a                                        | Telnet into the SPARC Enterprise<br>M8000/M9000 server to reset the console's<br>TTY flags as follows:                                                                                                    |
|         | SPARC Enterprise M8000/M9000 sun4u<br>server, the console's TTY flags will not be set<br>correctly. This can cause the console to lose<br>characters during stress. | #sttydefs -r console<br>#sttydefs -a console -i "9600 hupcl<br>opost onlcr crtscts" -f "9600"                                                                                                    |
| 6485555 | On-board Gigabit Ethernet NVRAM<br>corruption could occur due to a race<br>condition.                                                                               | If the NVRAM is corrupted, the device is not<br>recognized as a network device. Contact your<br>service representative to replace the FRU.                                                                                  |
| 6498283 | Using the DR deleteboard command while<br>psradm operations are running on a domain<br>might cause a system panic.                                                  | There is no workaround. Check for the<br>availability of a patch for this defect.                                                                                                    |

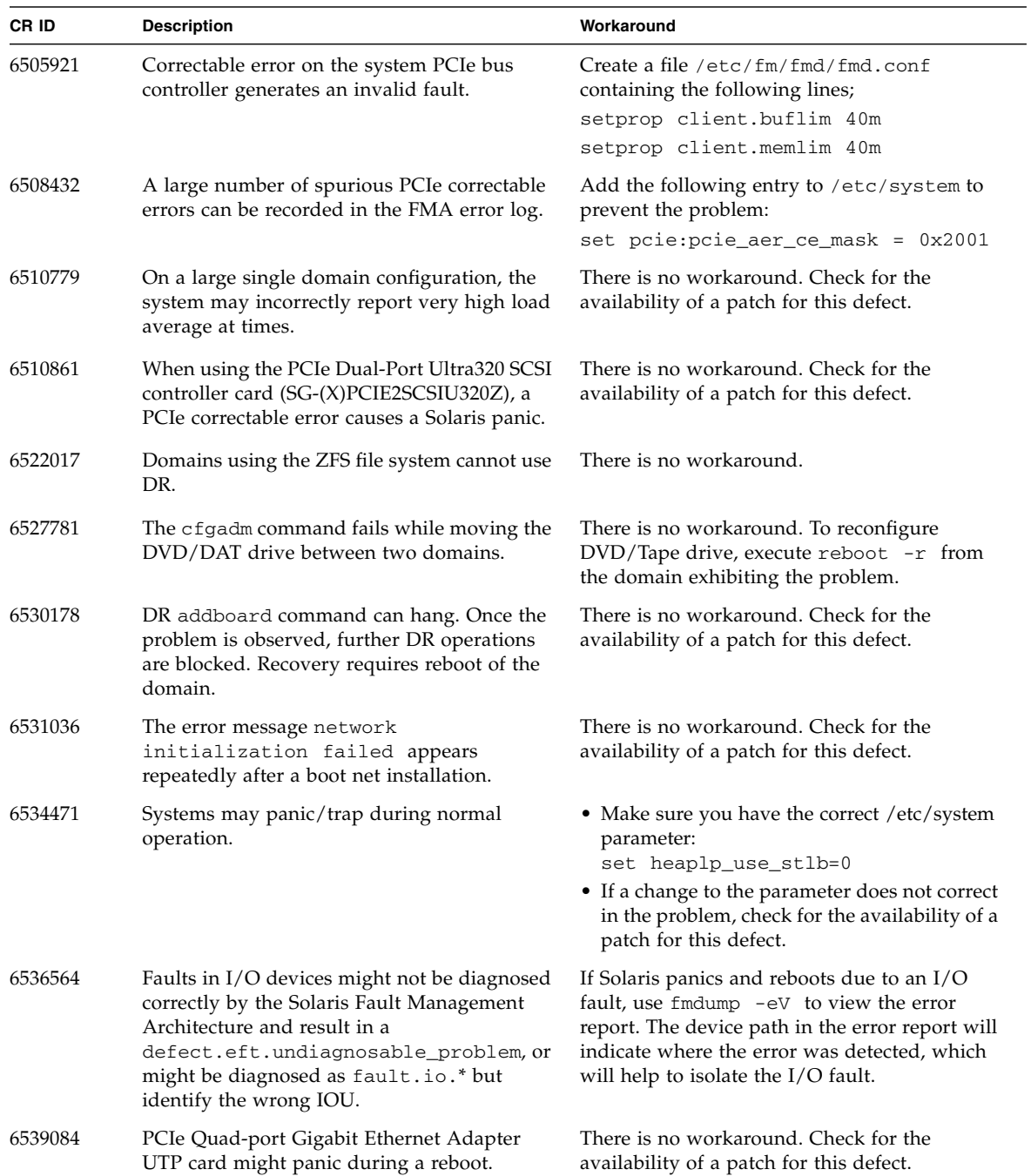

#### **TABLE 4** Solaris Issues and Workarounds *(2 of 3) (Continued)*

| CR ID   | <b>Description</b>                                                                                                    | Workaround                                                                                                    |  |
|---------|----------------------------------------------------------------------------------------------------|----------------------------------------------------------------------------------------------------|--|
| 6539909 | Do not use the following $I/O$ cards for<br>network access when you are using the boot<br>net install command to install the Solaris<br>OS:<br>• 4447A-Z/X4447A-Z, PCIe Quad-port<br>Gigabit Ethernet Adapter UTP<br>• 1027A-Z/X1027A-Z, PCIe Dual 10 Gigabit<br>Ethernet Fiber XFP | Use an alternate type of network card or<br>onboard network device to install the Solaris<br>OS via the network. |  |
| 6542632 | Memory leak in PCIe module if driver attach<br>fails.                                                                                                    | There is no workaround. Check for the<br>availability of a patch for this defect.                                |  |
| 6545685 | If the system has detected Correctable<br>MemoryErrors (CE) at power-on self-test<br>(POST), the domains might incorrectly<br>degrade 4 or 8 DIMMs.                                                                                                    | Increase the memory patrol timeout values<br>used via the following setting in<br>/etc/system:                   |  |
|         |                                                                                                    | set mc-opl:mc_max_rewrite_loop =<br>10000                                                                        |  |

**TABLE 4** Solaris Issues and Workarounds *(3 of 3) (Continued)*

### <span id="page-24-0"></span>Identifying Permanent Memory in a Target Board

Dynamic reconfiguration is not recommended for production use if the target board (SB/XSB) has permanent memory.

- **1. Log in to XSCF.**
- **2. Type the following command:**

```
XSCF> - showdevices -d domain_id
```
The following example shows a display of the showdevices -d command where 0 is the *domain\_id*.

```
XSCF> showdevices -d 0
...
Memory:
-------
       board perm base domain target deleted remaining
DID XSB mem MB mem MB address mem MB XSB mem MB mem MB
00 00-0 8192 0 0x0000000000000000 24576
00 00-2 8192 1674 0x000003c000000000 24576
00 00-3 8192 0 0x0000034000000000 24576
...
```
The entry for column 4 perm mem MB indicates the presence of permanent memory if the value is non-zero.

The example shows permanent memory on 00-2, with 1674 MB.

If the board includes permanent memory, when you execute the deleteboard command or the moveboard command, the following notice appears:

System may be temporarily suspended, proceed?  $[y|n]$ :

#### **3. If a board includes permanent memory, enter** n **to cancel the DR command.**

```
System may be temporarily suspended, proceed? [y|n]:n
disconnect SB5
DR operation canceled by operator.
XSCF>
```
### <span id="page-25-0"></span>Booting From a WAN Boot Server

To support booting the SPARC Enterprise M8000/M9000 server from a WAN boot server:

- **1. Install the Solaris 10 11/06 OS on the WAN boot server.**
- **2. Copy the** wanboot **executable from that release to the appropriate location on the install server. If you need further instructions, refer to:**

<http://docs.sun.com/app/docs/doc/817-5504/6mkv4nh65?a=view>

**3. Create a WAN boot miniroot from the Solaris 10 11/06 OS. If you need further instructions, refer to:**

<http://docs.sun.com/app/docs/doc/817-5504/6mkv4nh63?a=view>

If you do not upgrade the wanboot executable, the SPARC Enterprise M8000/M9000 server will panic, with messages similar to the following:

```
krtld: load_exec: fail to expand cpu/$CPU
krtld: error during initial load/link phase
panic - boot: exitto64 returned from client program
```
See <http://docs.sun.com/app/docs/doc/817-5504/6mkv4nh5i?a=view> for more information on WAN boot.

### <span id="page-25-1"></span>Abbreviated Man Page for getflashimage

### <span id="page-25-2"></span>Synopsis

```
getflashimage [-v] [[-q] -{y|n}] [-u user] [-p proxy [-t
proxy_type]] url
getflashimage -l
getflashimage [[-q] - {y|n}] [-d]getflashimage -h
```
### <span id="page-26-0"></span>**Description**

The getflashimage (8) command downloads a firmware image file for use by the flashupdate (8) command. If any previous image files of the firmware are present on the XSCF unit, they are deleted prior to downloading the new version. You must have platadm or fieldeng privileges to run this command.

### <span id="page-26-1"></span>Options and Operand

The following table describes the most commonly used options and operand.

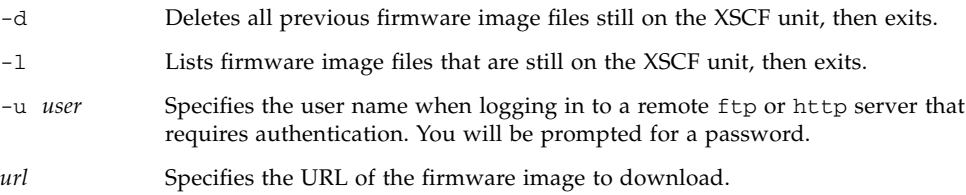

### <span id="page-26-2"></span>Examples

**CODE EXAMPLE 1** Downloading Using a User Name and Password

This example uses the optional -u *user* option.

```
XSCF> getflashimage -u jsmith \
http://imageserver/images/FFXCP1041.tar.gz
Existing versions:
       Version Size Date
        FFXCP1040.tar.gz 46827123 Wed Mar 14 19:11:40 2007
Warning: About to delete old versions.
Continue? [y|n]: y
Password: [not echoed]
Removing FFXCP1040.tar.gz.
   0MB received
   1MB received
   2MB received
...
   43MB received
   44MB received
   45MB received
Download successful: 46827KB at 1016.857KB/s
```
**CODE EXAMPLE 2** Listing Available Firmware Image Files

```
XSCF> getflashimage -l
Existing versions:
      Version Size Date
       FFXCP1040.tar.gz 46827123 Wed Mar 14 19:11:40 2007
```
**CODE EXAMPLE 3** Deleting All Previous Firmware Image Files

```
XSCF> getflashimage -d
Existing versions:
      Version Size Date
        FFXCP1040.tar.gz 46827123 Wed Mar 14 19:11:40 2007
Warning: About to delete old versions.
Continue? [y|n]: y
Removing FFXCP1040.tar.gz.
```
# Software Documentation Updates

This section contains late-breaking information on the software documentation that became known after the documentation set was published.

<span id="page-27-0"></span>**TABLE 5** Software Documentation Updates *(1 of 3)*

| <b>Document</b>                                                                                                    | Page Number | Change                                                                                                    |
|----------------------------------------------------------------------------------------------------|-------------|----------------------------------------------------------------------------------------------------|
| All SPARC Enterprise<br>M4000/M5000 servers<br>documentation                                                                       |             | All DVD references are now referred to as CD-RW/DVD-RW.                                                                                                    |
| The list of supported browsers<br>in the SPARC Enterprise<br>M4000/M5000/M8000/M9000<br>Servers XSCF User's Guide is<br>erroneous. | Page 905    | The list of web browsers supported by the XSCF Web includes:<br>• Microsoft Internet Explorer 6.0 or later<br>• Firefox 2.0 or later<br>• Mozilla 1.7.x or later<br>• Netscape Navigator 7.1 or later |

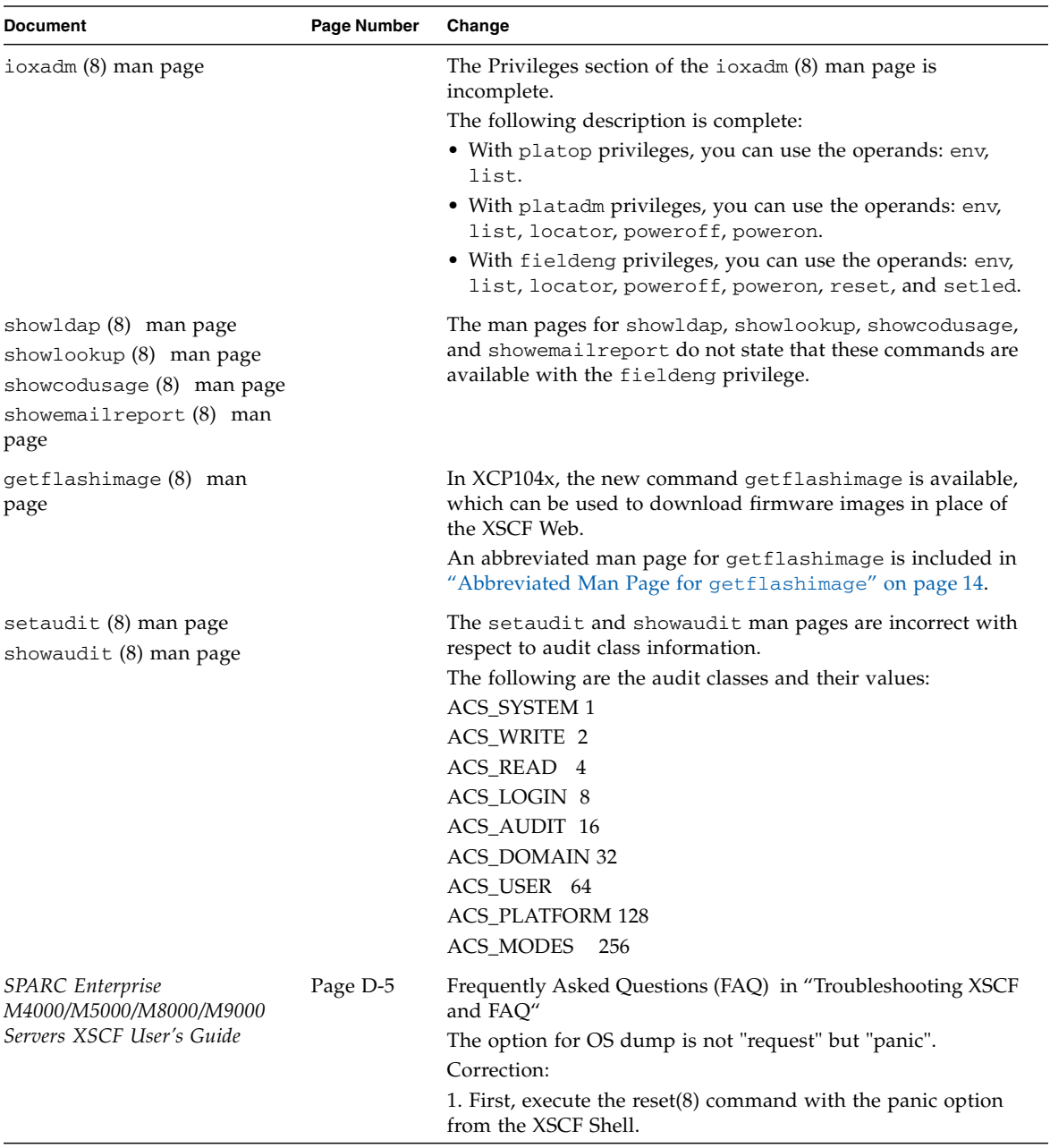

#### **TABLE 5** Software Documentation Updates *(2 of 3)*

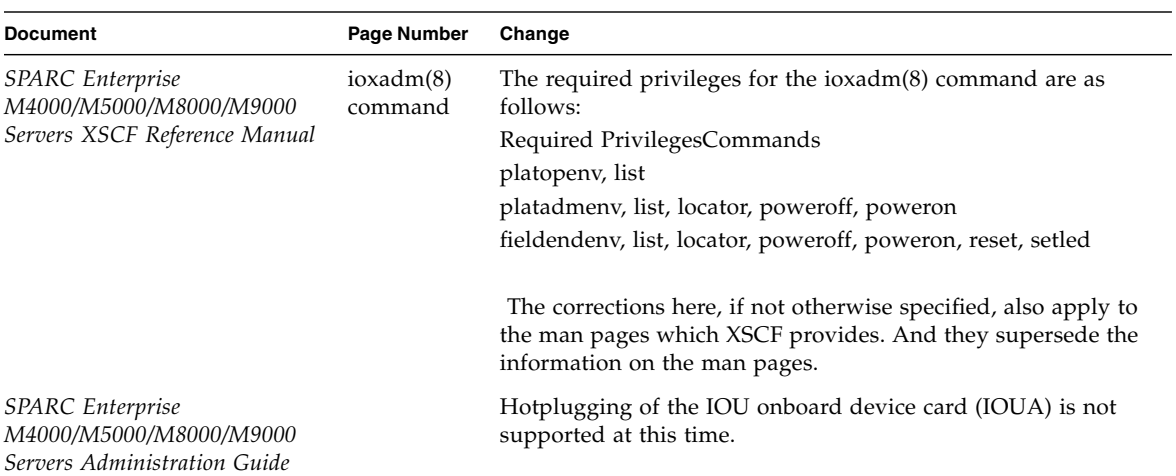

#### **TABLE 5** Software Documentation Updates *(3 of 3)*